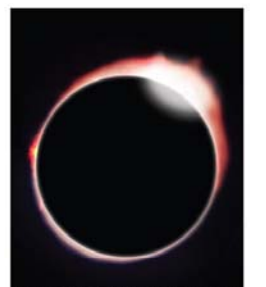

6401 Davis Industrial Parkway Suite A Solon, OH 44139 (440) 914-TEST (8378) Fax: (440) 542-1413

www.eclipsetesting.com

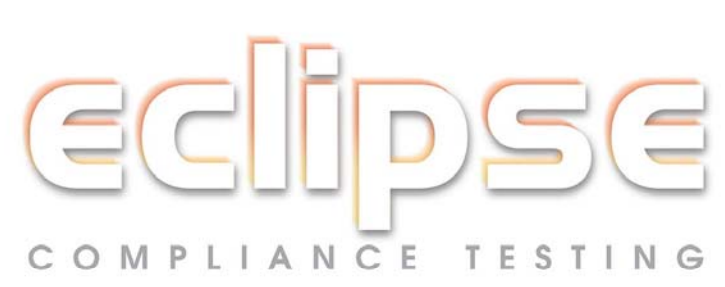

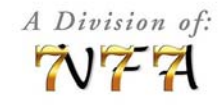

## **Obtaining CRC-32 Signatures on Hard Drives, CDs & Other Memory Devices Utilizing the** *FileCheck* **Program**

- 1. Start the **FileCheck** program.
- 2. Locate the drive, directory or file to be verified.
- 3. Select the filename to store the **FileCheck** signature calculations. This information is located at the bottom of the screen where there are two fields identified as "Output Files".
	- a. Click the "…" button to select the directory, and name the output files, for both the File List and the Verify.
	- b. Select the option to create a new file with the selected name or to append to an existing file.
- 4. Click the "Scan" button to obtain the **FileCheck** CRC-32 signature.
	- a. Click the "Volume Scan" button to calculate signatures for all files and directories on an entire drive or CD.
	- b. Click the "Directory Scan" to calculate signatures for all files and subdirectories (if desired) contained in a specific directory.
	- c. Click the "File Scan" button to calculate a signature on a single, specific file.
- 5. After a brief calculation, the **FileCheck** program will display the signature calculations for the Volume, Directory, or File.
- 6. The **FileCheck** signature calculations for all files and directories contained in a Volume or Directory will be stored in the Output Files selected in step 3. This enables you to perform the **FileCheck** signature calculations on multiple files with one click of the mouse. The Output Files will list the **FileCheck** signatures by file name in the appropriate directory tree. The Output Files may be viewed with a text editor, i.e. Notepad or Wordpad.